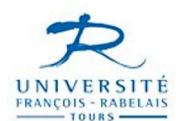

# INSCRIPTION PEDAGOGIQUE (IP) WEB

L'accès au site web se fera par votre ENT (http://ent.univ-tours.fr)  $ENT \rightarrow Scolarit\acute{e} \rightarrow IP$  Web

Il faut être inscrit administrativement pour avoir accès à ce site.

Vous aurez jusqu'au 18 décembre pour vous inscrire.

Les étudiants ne pouvant se connecter, merci de vous adresser à Sylvie TRIOLET- bureau 114 - 1<sup>er</sup> étage - site des Tanneurs.

#### **ACCES ETUDIANT**

#### **1 - Connexion**

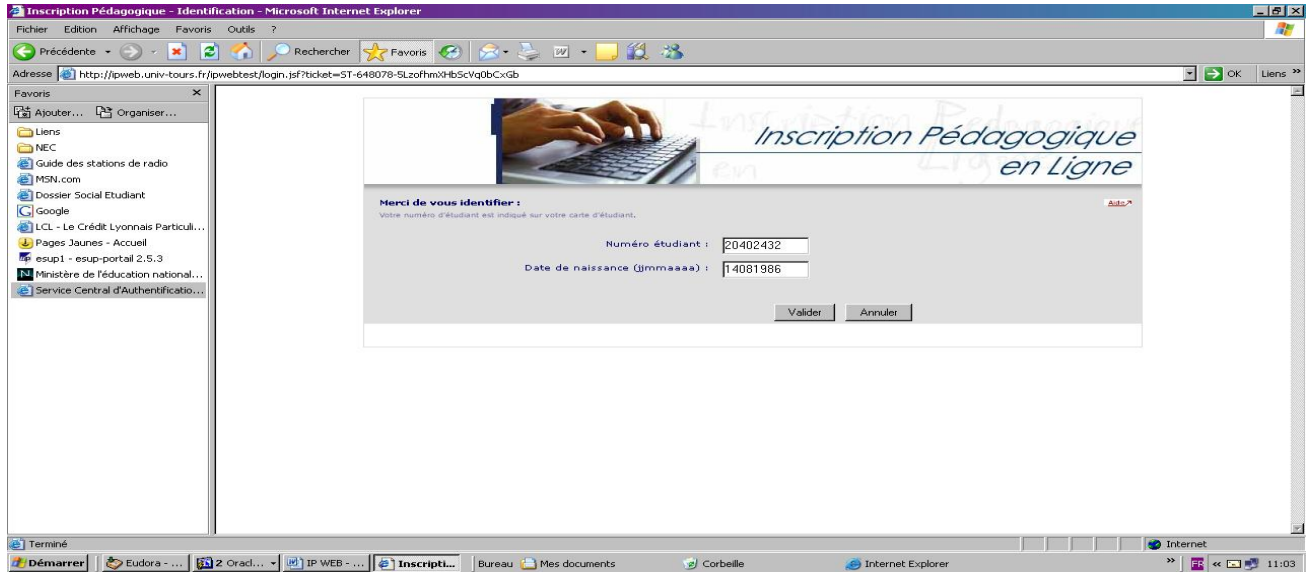

Vous vous connecterez à partir de votre numéro de carte d'étudiant et de votre date de naissance

#### **2 – Choix IP, ou modification …..**

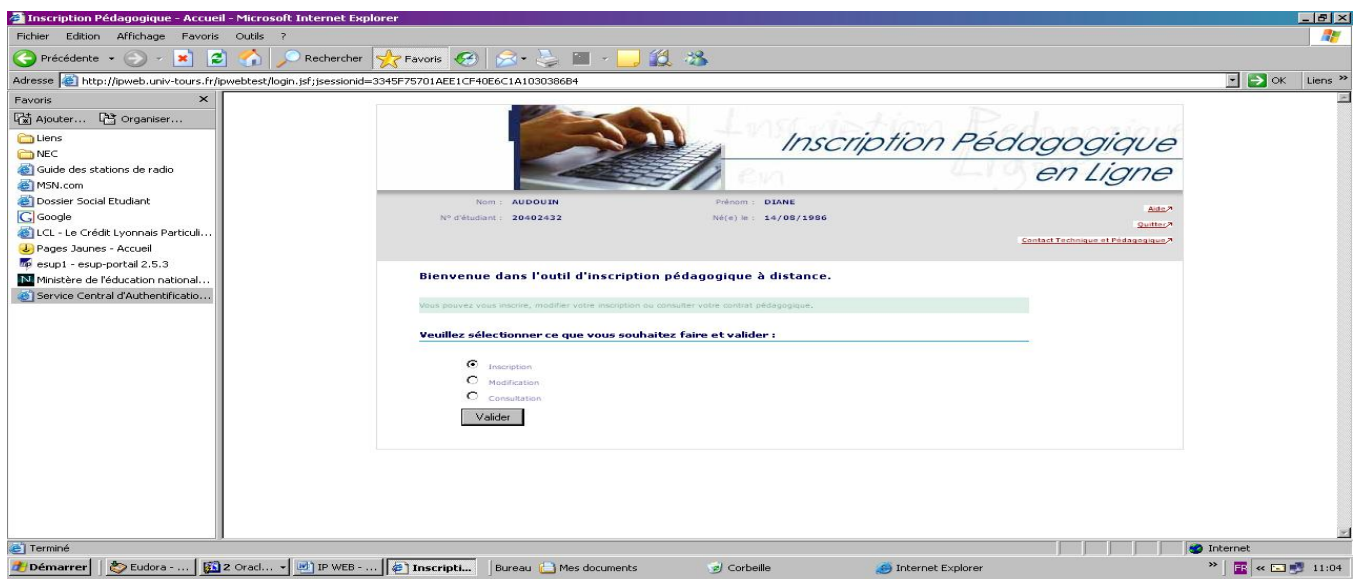

Il valide l'onglet INSCRIPTION

**3 – Accès à ses données personnelles qu'il peut mettre à jour, si nécessaire.**

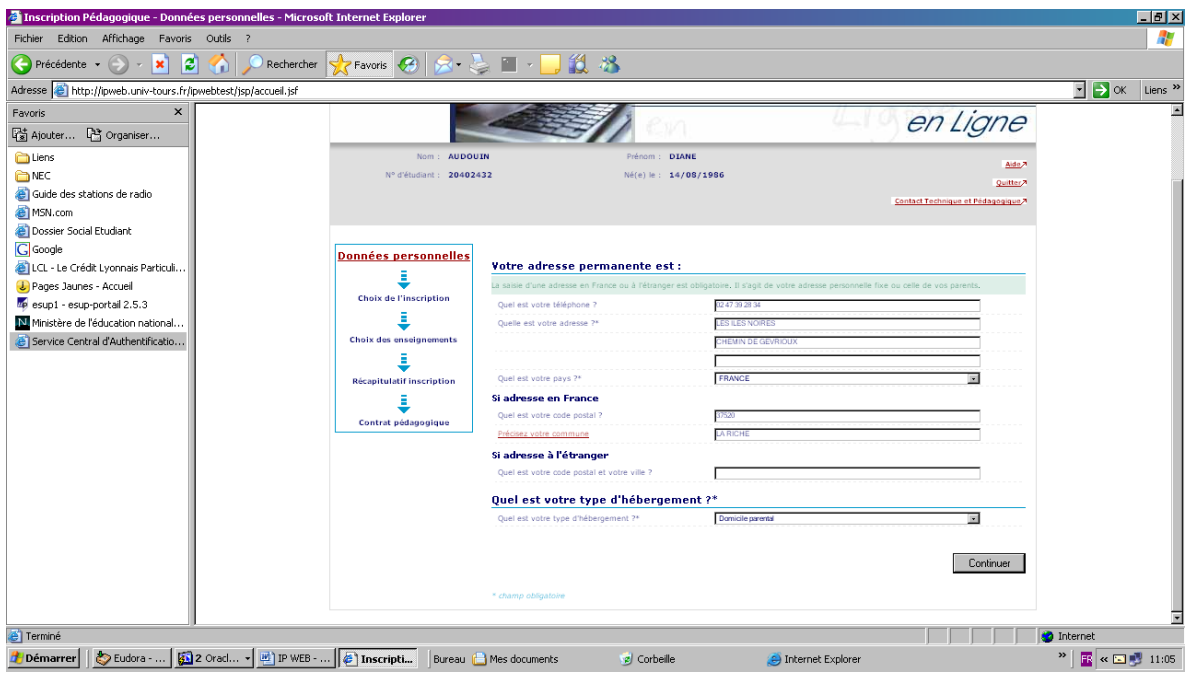

Vous pouvez actualiser vos informations personnelles.

ATTENTION : l'adresse indiquée doit être celle où nous pouvons vous contacter en permanence et non une adresse provisoire (stage, terrain …).

**4 - Choix de la version d'étape.**

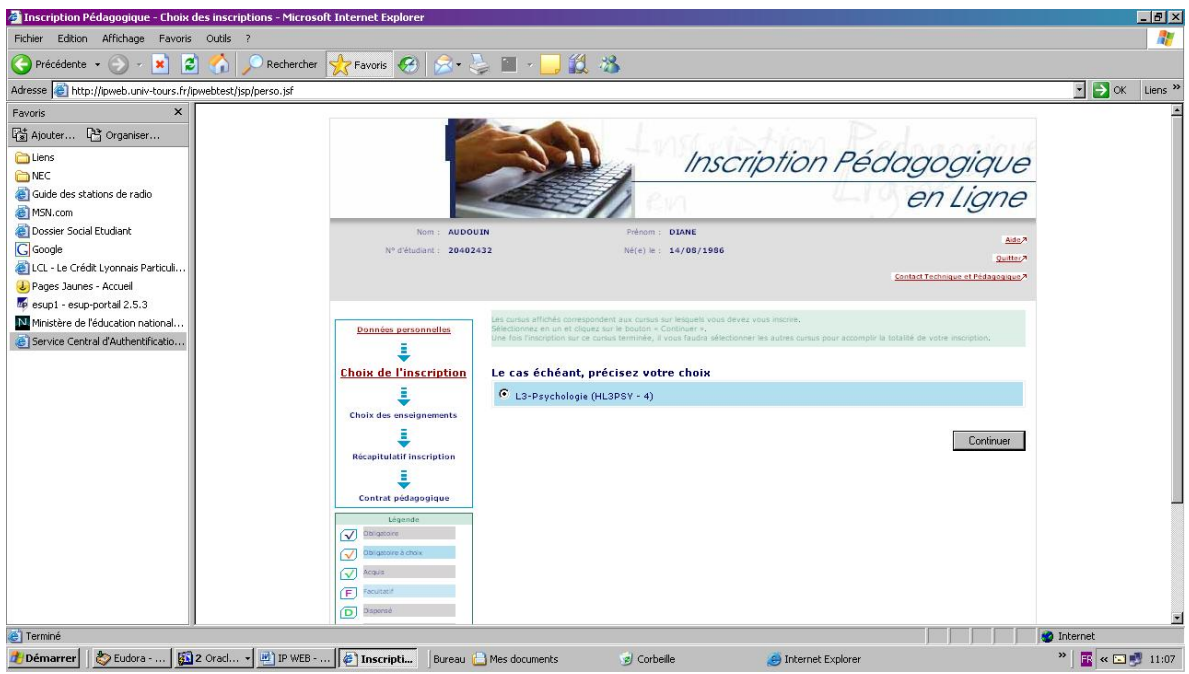

Vous choisissez le M1 de Psychologie.

## **5 – Choix des options**

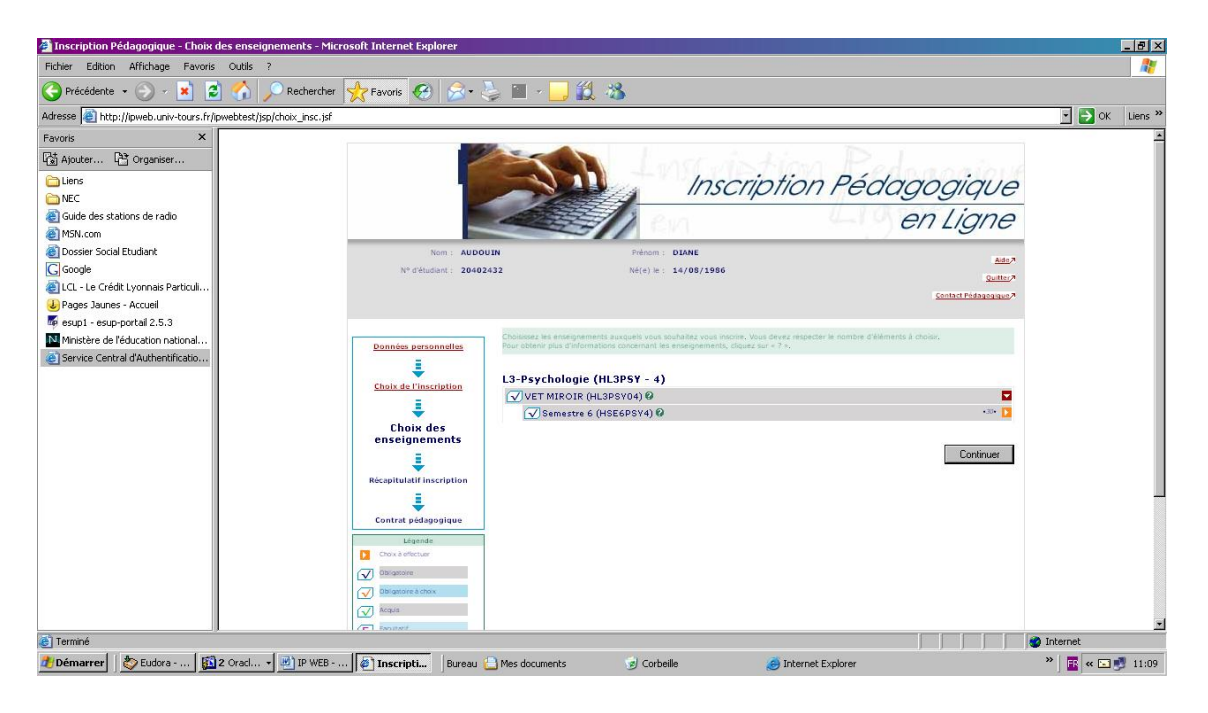

Vous devez choisir 2 options par semestre. Faites attention à ce que cela ne tombe pas en même temps (voir planification des UE Optionnelles).

Les lignes terminées par une case orange sont à compléter.

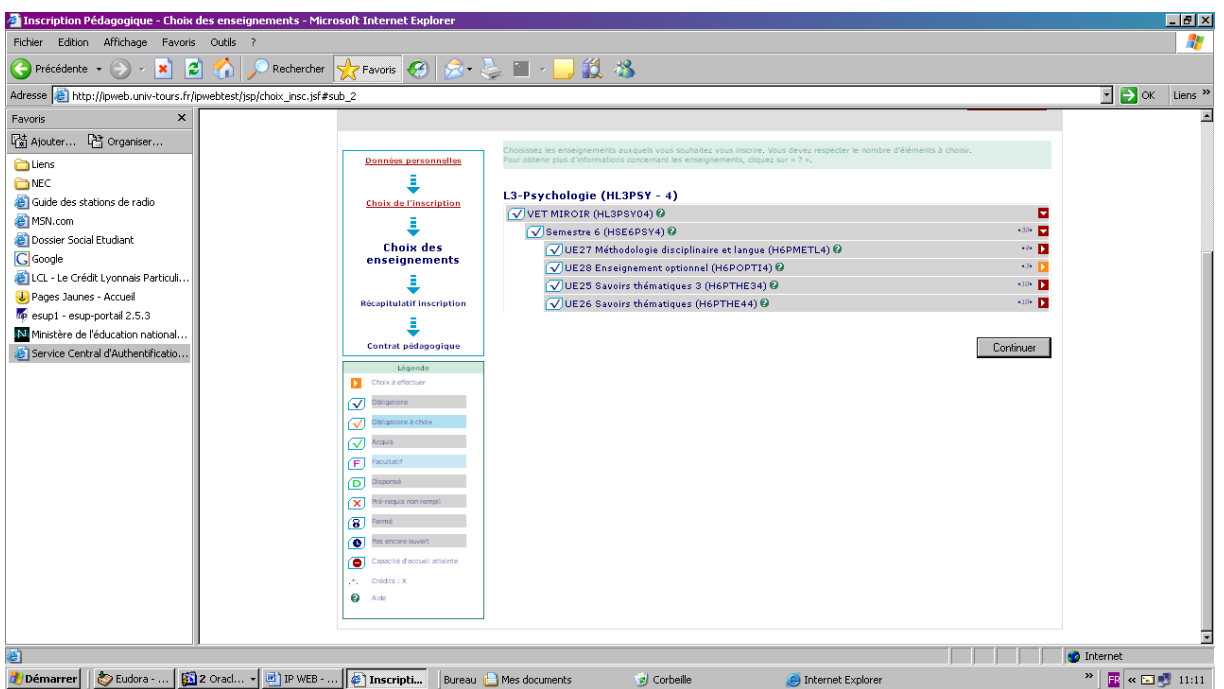

Si vous avez déjà validé des enseignements optionnels, ils apparaîtront en griser.

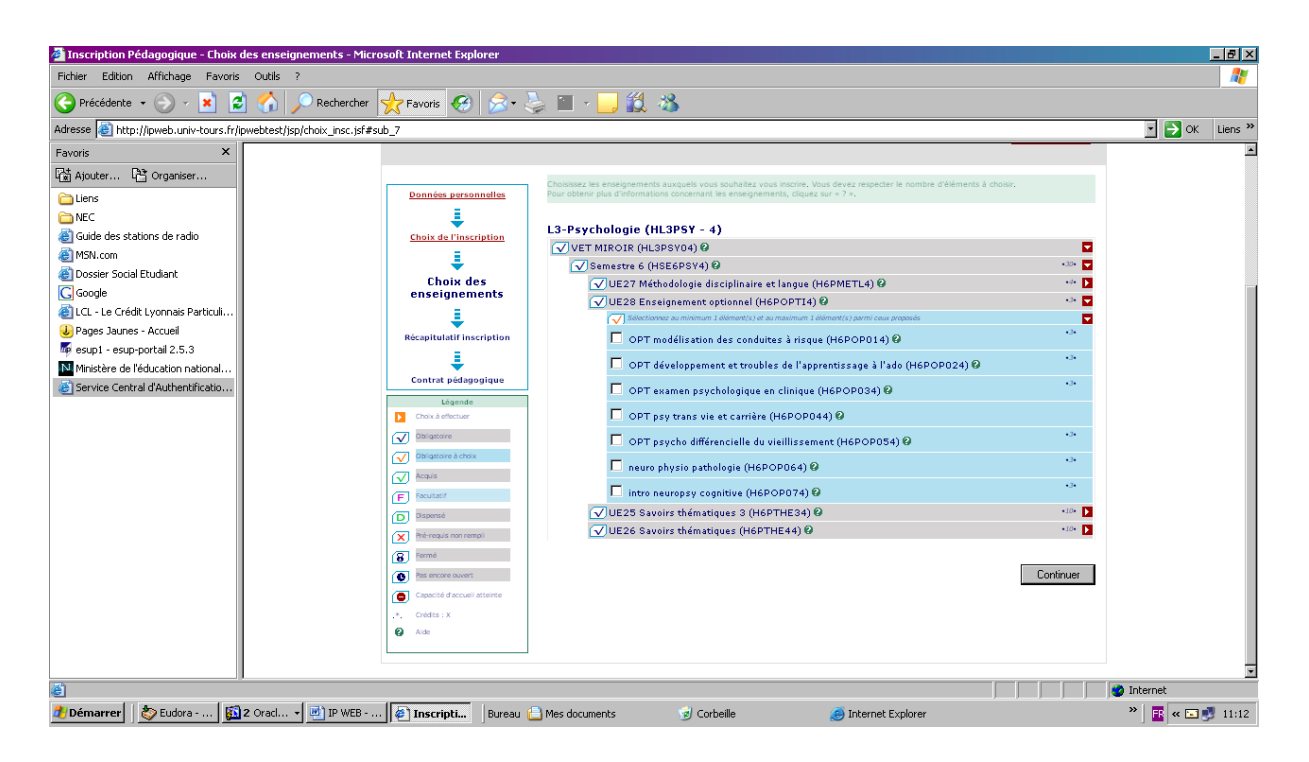

Un certain nombre d'informations, de codes ou de termes (Vet Miroir) apparaissent. Il s'agit des codes émanant du logiciel de gestion et n'ont pas de signification pour les étudiants.

L'aide, identifiée par un point d'interrogation contient le descriptif de l'unité d'enseignement ou de la matière. Elle est remplie via le secrétariat pédagogique par les responsables des enseignements

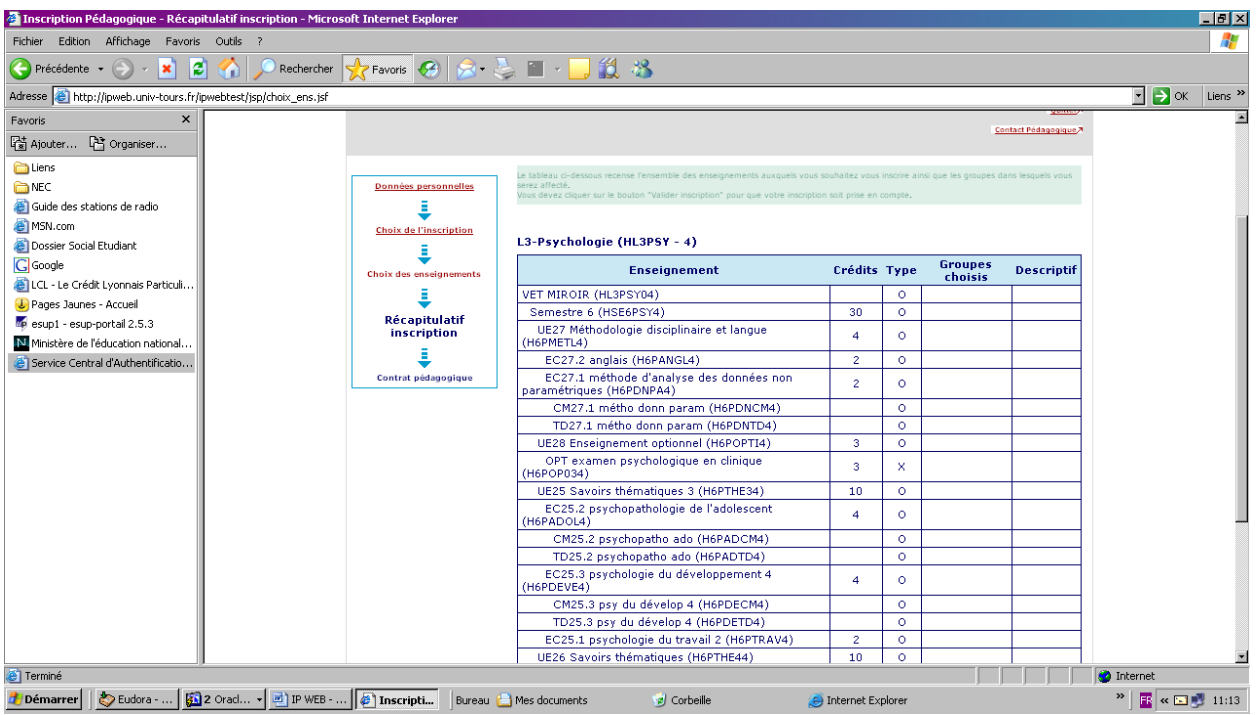

### **6 - Visualisation du contrat pédagogique**

Le contrat pédagogique reprend l'ensemble des enseignements obligatoires ou choisis par l'étudiant au cours d'une année.

Vous pouvez imprimer ou l'envoyer sur une boîte mail.